## **了解您的键盘**

### **设置您的键盘**

将可拆卸式 USB 线缆 (R) 连接到键盘上的 USB Type-C 端口 (M) 以及 Windows® PC、Apple Mac® 或 Microsoft Xbox®\* 上可用的 USB 3.0 或更高级别的 Type-A 端口。 \*www.corsair.com/xbox-one-support

## **软件模式**

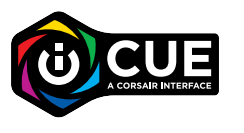

运行 iCUE 时,键盘将以软件模式运行,并受到 iCUE 的控制。

在 Windows PC 或 Apple Mac 上安装 iCUE,以便将所有兼容美商海盗船 iCUE 的产品汇聚到 一个界面,从灯光到功能强大的宏,一切尽在您的掌控之下。

请从 corsair.com/downloads 下载 iCUE。

## **硬件模式**

未运行 iCUE,或键盘连接到不支持 iCUE 的设备时,键盘会以硬件模式运行,使用的是保存到板载 存储空间的配置文件和设置。

### AXON HYPER-PROCESSING **技术**

### **功能热键**

随时可通过以下流程录制宏。在硬件模式下,宏会被录制到板载存储空间中,在软件模式下,宏会被 录制到当前 iCUE 配置文件中。

### **宏录制**

如果没有运行 iCUE,或者键盘连接到不支持 iCUE 的设备时,键盘灯光效果可通过下方的板载快捷 方式进行控制。

## **板载灯光**

借助 iCUE 和全新的动态配置文件系统,您可以在 8MB 的板载存储空间中尽情创建自定义配置文件。 每个配置文件都可以存储复杂的背光效果(高达 20 层)、操作和宏以及设置。\*

美商海盗船 AXON 具备以下功能,可带来功能强大且响应快速的键盘体验:

\*可以保存到板载存储空间的每个配置文件的灯光效果层数和配置文件总数,可能会依据复杂情况而有所差异。

**简体中文**

1

2

3

4

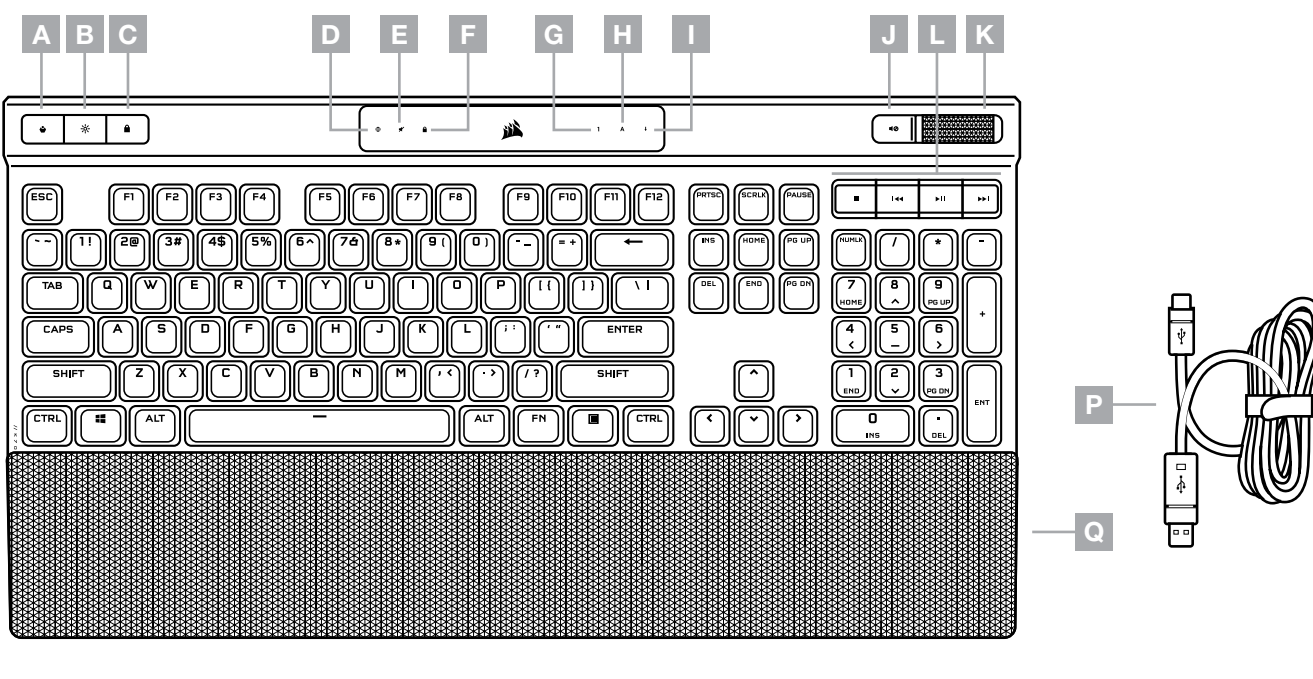

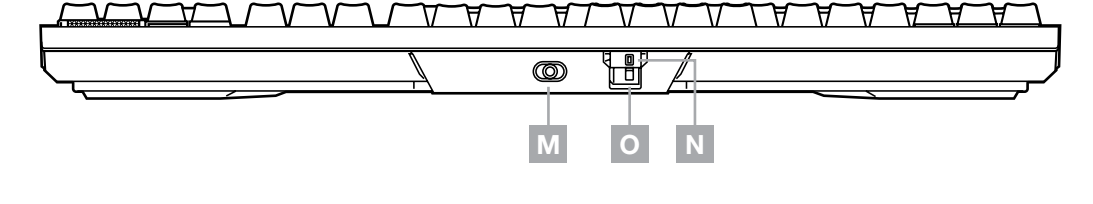

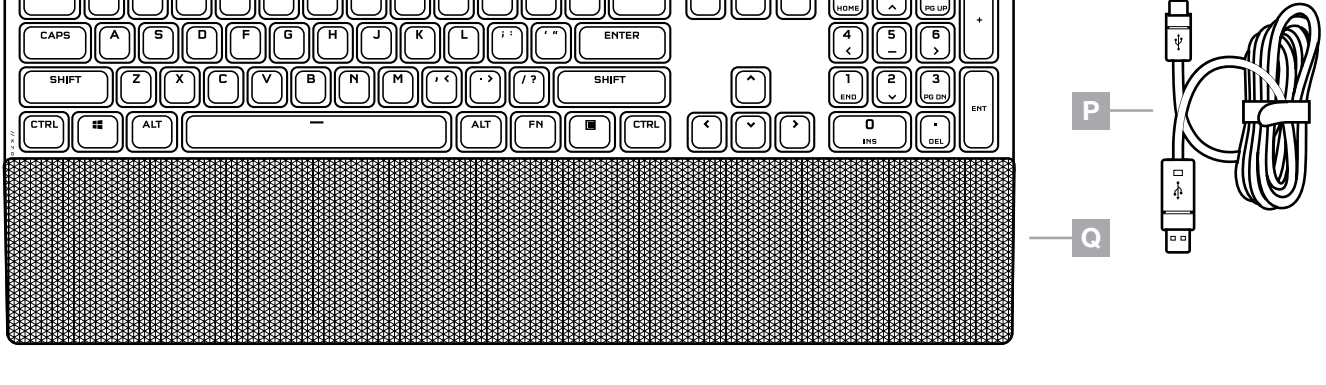

- A 配置文件切换热键
- B 亮度热键
- C WINDOWS 键盘锁定热键
- $D -$  宏录制指示灯
- E 音量静音指示灯
- $F W$ IN 锁定指示灯
- G NUM LOCK 指示灯
- H CAPS LOCK 指示灯
- I SCROLL LOCK 指示灯
- J 音量静音热键
- $K$  音量旋钮
- 媒体控制热键
- M USB TYPE-C 端口
- N 竞赛开关
- O 竞赛模式指示灯
- **P** 可拆卸式 USB TYPE-C 转 TYPE-A 线缆
- Q 掌托

### **出厂重置**

要清空板载内存,请在将 USB 线缆 (R) 插入系统的同时按住 ESC 键,并在两秒后松开 ESC 键。 随后,键盘将正常开启,并重置为出厂默认设置。

- > 超快按键敲击检测和处理速度
- > 高达 8,000Hz 的超级轮询(可在 iCUE 设备设置中进行调整)

> 多达 20 层板载灯光效果(可在 iCUE 中对每个配置文件进行编程)

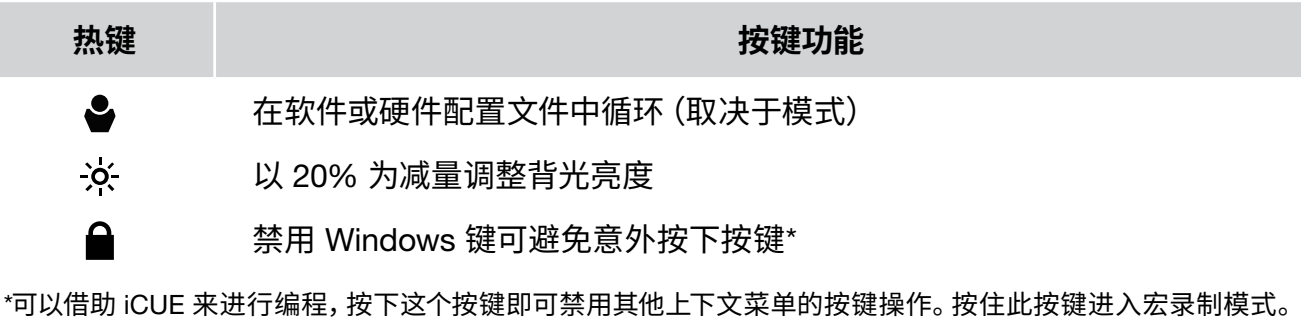

快速闪烁白灯 **M** 

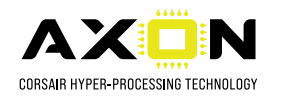

注意: 将宏保存到按键或现有快捷方式将覆盖现有功能,直到保存的按键或快捷方式被清除。

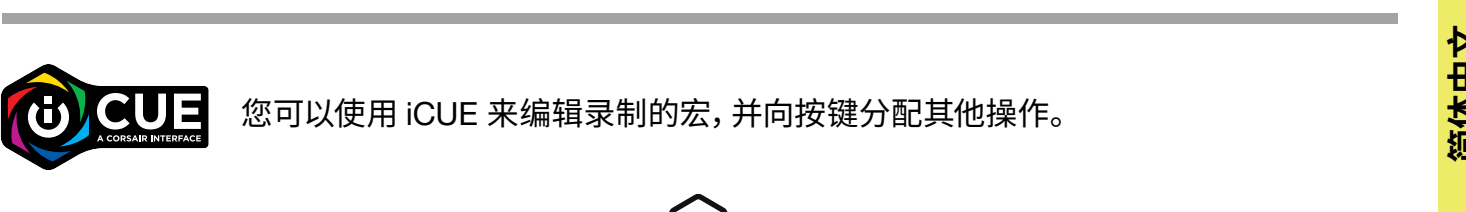

#### **宏录制流程**

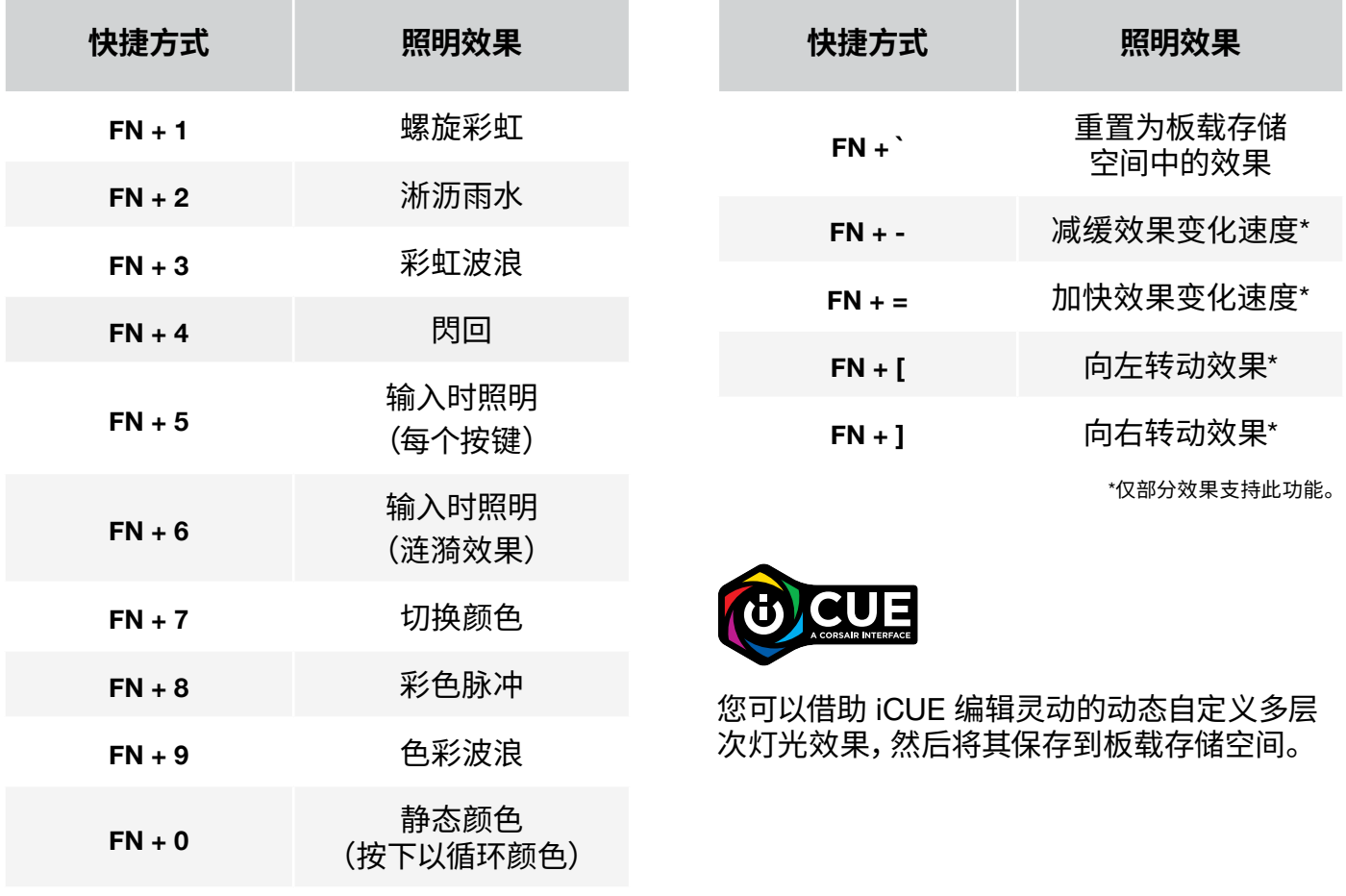

竞赛开关 (N) 位于键盘后侧,开启后,键盘会转换为满足竞赛要求的模式,能够:

## **竞赛开关**

- > 禁用自定义操作和宏,以避免意外激活
- > 将背光更改为静态单色光,以减少干扰
- > 无需配置文件和配置文件切换即可提供标准操作

亮度按键 (B)、Windows 锁定键 (C)、音量控制 (J、K) 和媒体键 (L) 等其他键盘功能依然可以 正常使用。

要启用竞赛模式: 1. 将开关移动到右边 > 指示灯 (O) 将呈红色亮起 2. 上翻开关盖以将其锁定到位

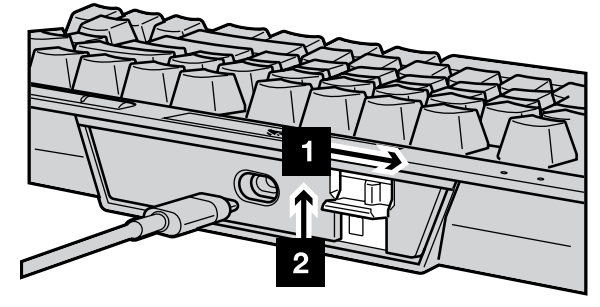

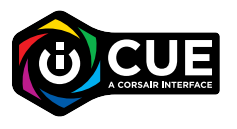

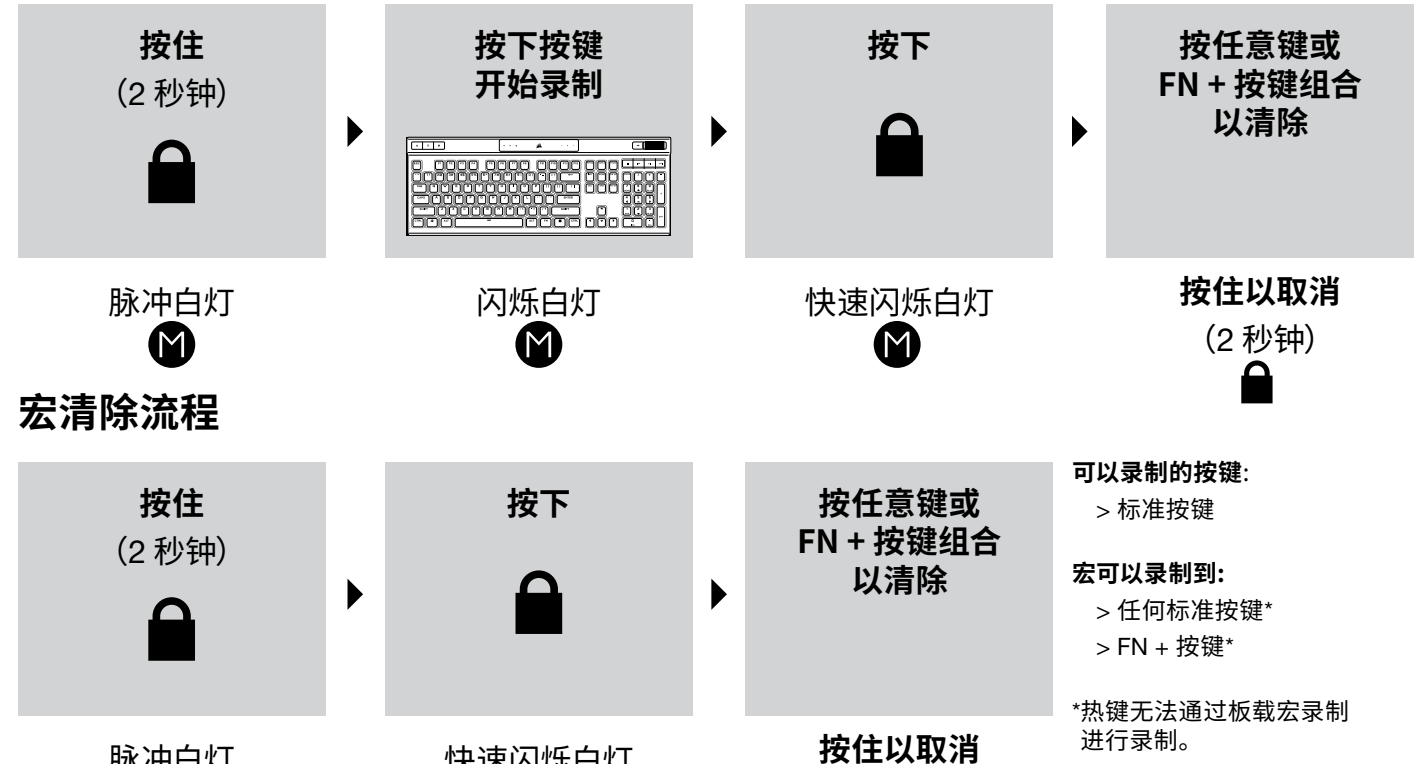

在竞赛模式下,您可以利用 iCUE 更改 RGB LED 灯的静态颜色。

A

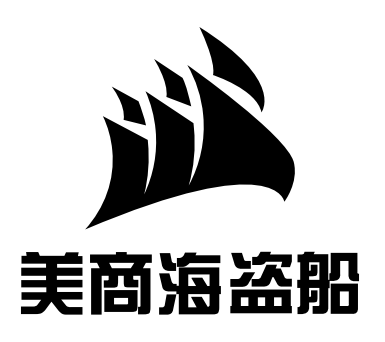

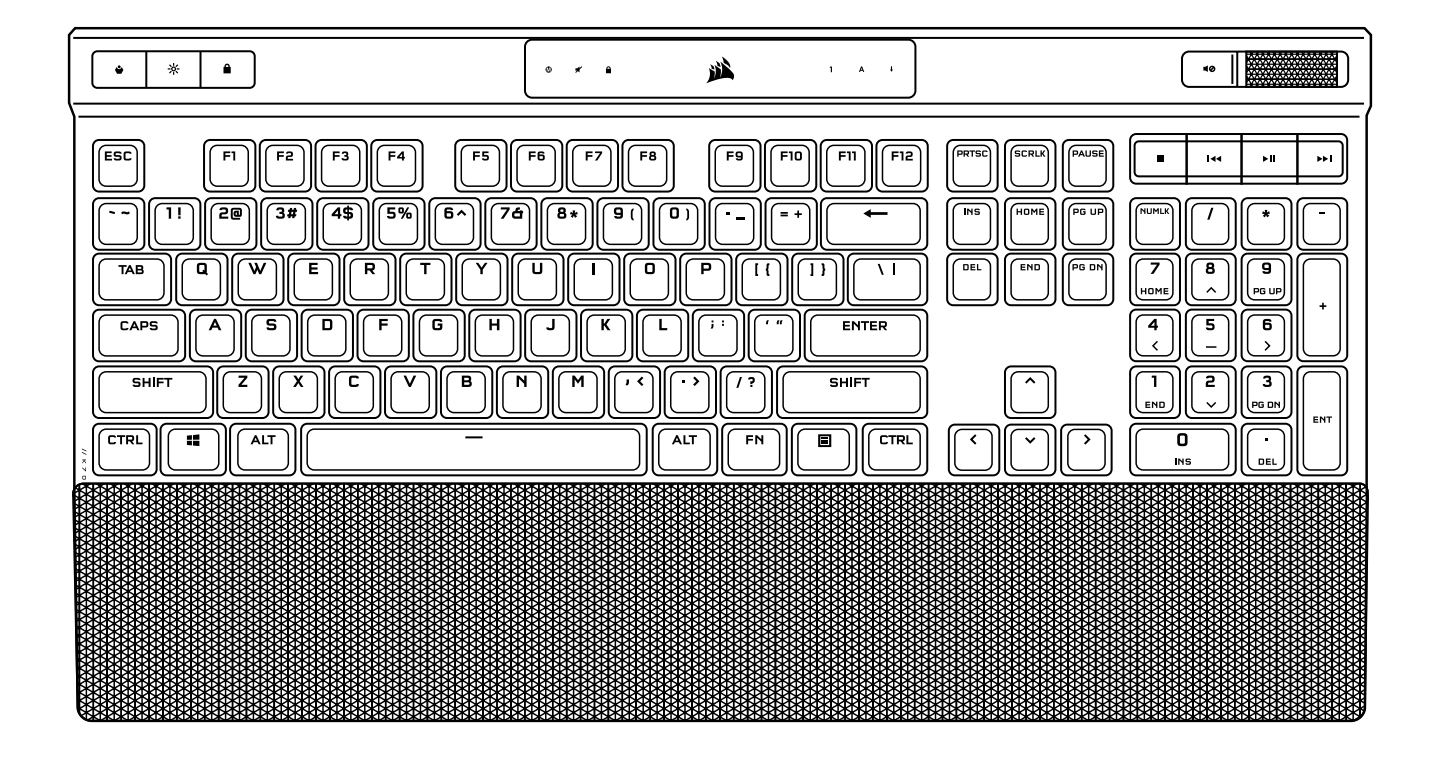

# K70 K70 RGB PRO 机械游戏键盘 K70 PRO RGB 光轴机械键盘

**CN 简体中文 EN [ENGLISH](#page-1-0)** 

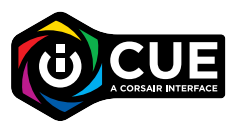

#### ENGLISH

#### <span id="page-1-0"></span>GETTING TO KNOW YOUR KEYBOARD

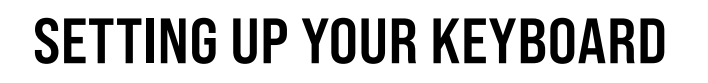

Connect the detachable USB cable (P) to the keyboard USB Type-C port (M) and to an available USB 3.0 or better Type-A port on your Windows® PC, Apple Mac®, or Microsoft Xbox®.\* \*www.corsair.com/xbox-one-support

#### SOFTWARE MODE

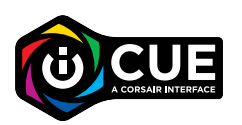

When iCUE is running the keyboard operates in software mode and is controlled by iCUE.

Install iCUE on a Windows PC or Apple Mac to connect all of your CORSAIR iCUE compatible products together in a single interface, giving you complete control of everything from lighting to powerful macros. Download iCUE from www.corsair.com/downloads.

#### HARDWARE MODE

When iCUE is not running or the keyboard is connected to a device that does not support iCUE, the keyboard operates in hardware mode which uses profiles and settings saved to the onboard storage.

#### AXON HYPER-PROCESSING TECHNOLOGY

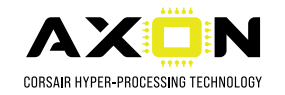

## FUNCTION HOTKEYS

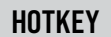

Y

-o-

ê

Macros can be recorded at any time via the below process. In hardware mode your macros are recorded to onboard storage and in software mode your macros are recorded to the current iCUE profile.

#### MACRO RECORDING

Keyboard lighting effects can be controlled via the onboard shortcuts below when iCUE is not running or the keyboard is connected to a device that does not support iCUE.

#### ONBOARD LIGHTING

With iCUE and the new dynamic profile system, you can create as many custom profiles as can fit onto the 8MB of onboard storage. Each profile can store complex backlighting effects (up to 20 layers), actions & macros, and settings.\*

CORSAIR AXON delivers a powerful and responsive keyboard experience with:

\*The number of lighting effects layers per profile and total number of profiles that can be saved to onboard storage will vary based on complexity.

```
ENGLISH
```
1

2

4

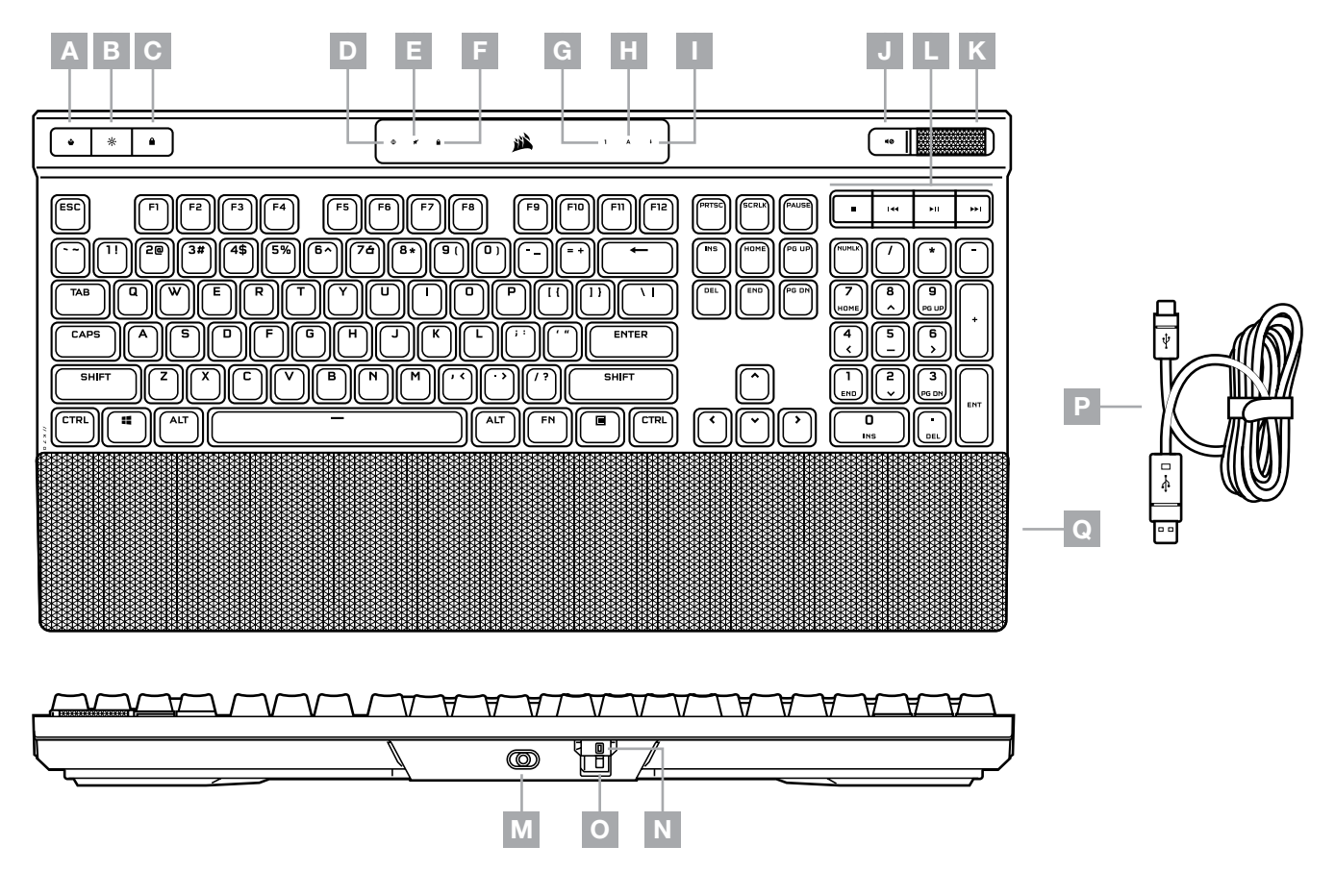

#### FACTORY RESET

To clear the onboard memory, hold the ESC key while plugging in the USB cable (P) to your system, then release the ESC key after two seconds. The keyboard will then power on normally and be reset to factory defaults.

- > Hyper-fast keystroke detection and processing
- > Up to 8,000Hz hyper-polling (adjustable in iCUE device settings)
- > Up to 20-layer onboard lighting effects (programmable in iCUE per profile)

#### HOTKEY PRESS FUNCTION

Cycles through software or hardware profiles (depending on mode)

Adjusts backlighting brightness in 20% decrements

Disables the Windows key to prevent accidental keypresses\*

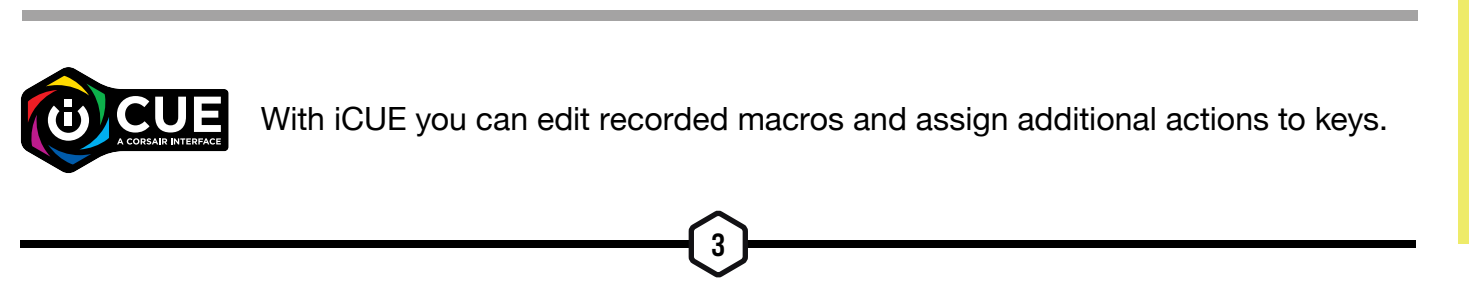

\* Can be programmed in iCUE to also disable other contextual menu key presses. Holding this key enters macro recording mode.

NOTE: Saving a macro to a key or existing shortcut will overwrite that function until cleared.

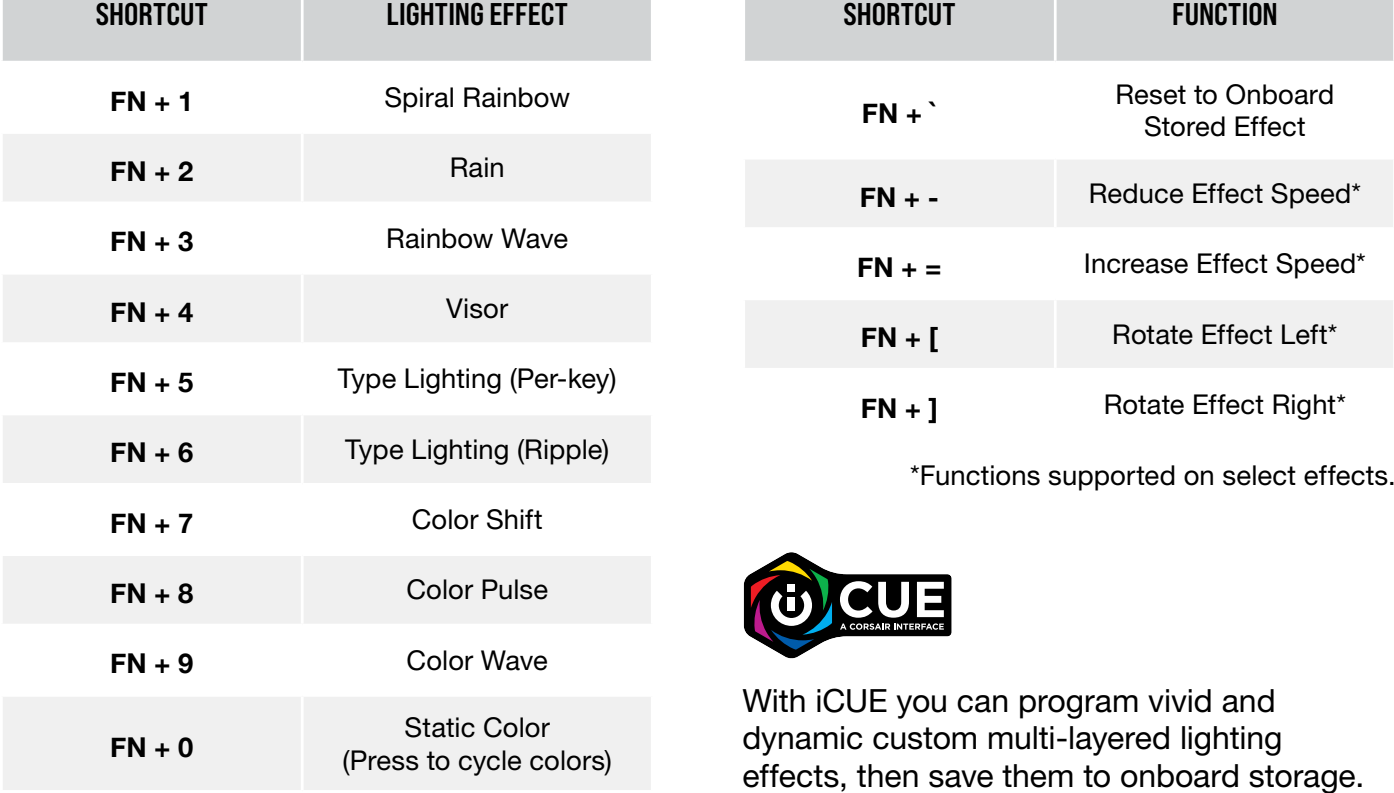

#### MACRO RECORDING PROCESS

The Tournament Switch (N) is located on the backside of the keyboard and when turned on puts the keyboard into a competition compliant mode that:

### TOURNAMENT SWITCH

- > Disables custom actions and macros to prevent accidental activation
- > Changes backlighting to static single color to reduce distraction
- > Offers standard operation without profiles and profile switching

Other keyboard functions including the brightness key (B), Windows lock key (C), volume control (J, K), and media keys (L) still function as normal.

#### To enable Tournament Mode:

- 1. Move the switch to the right position
	- > Indicator (O) will light up red when enabled
- 2. Flip up the switch cover to lock into place

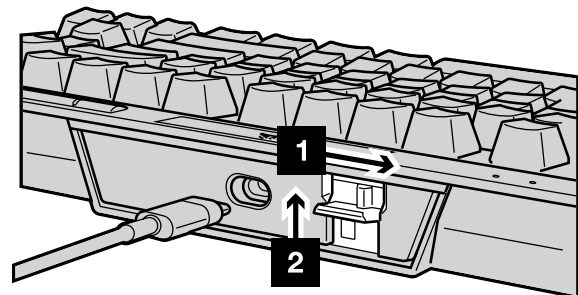

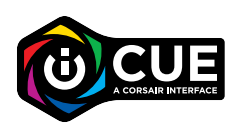

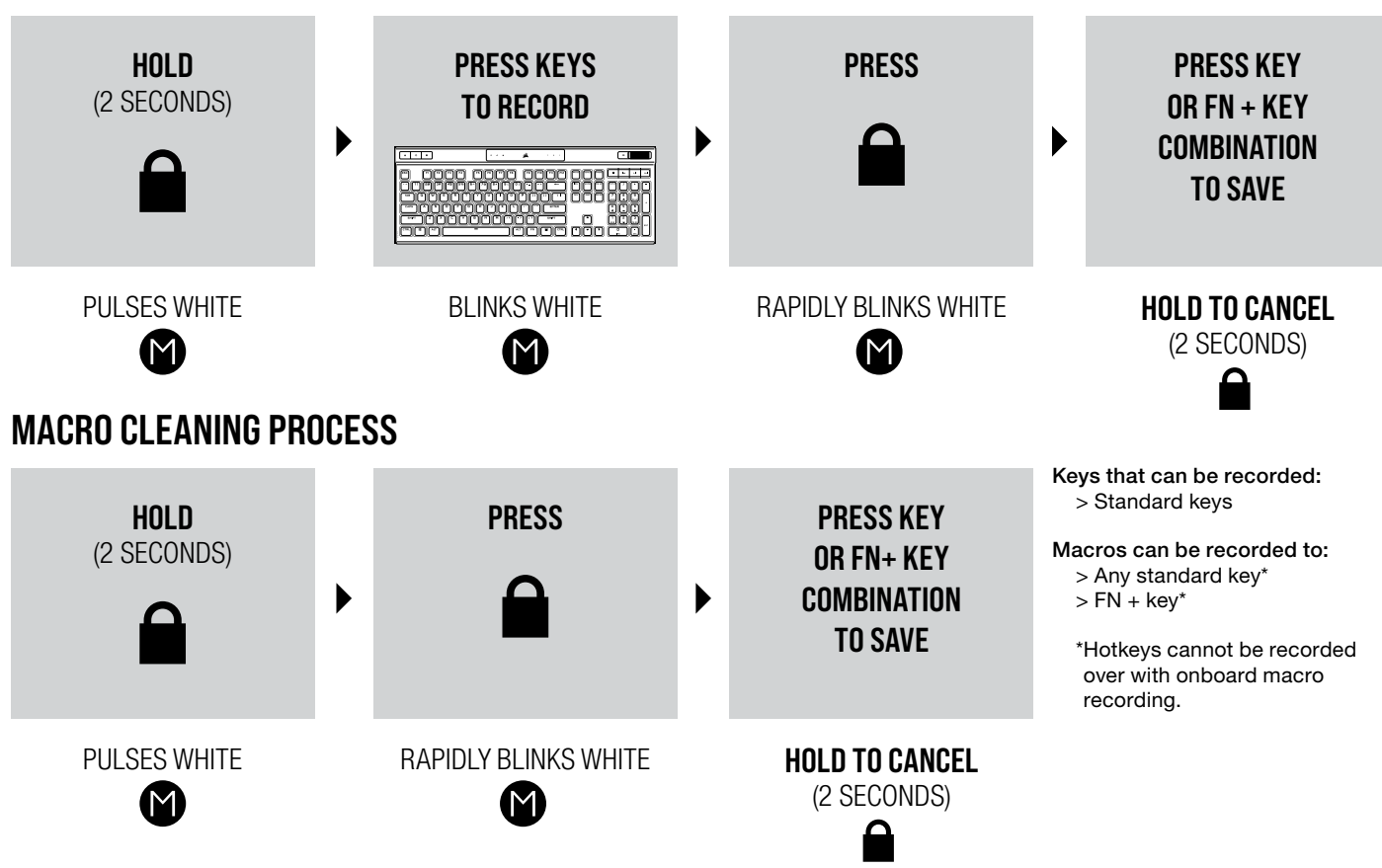

- A PROFILE SWITCH HOTKEY
- **B**  $-$  BRIGHTNESS HOTKEY
- C WINDOWS LOCK HOTKEY
- D MACRO RECORD INDICATOR
- $E VOLUME MUTE INDICATOR$
- $F WIN$  LOCK INDICATOR
- G NUM LOCK INDICATOR
- H CAPS LOCK INDICATOR
- I SCROLL LOCK INDICATOR
- J VOLUME MUTE HOTKEY
- K VOLUME ROLLER
- L MEDIA CONTROL HOTKEYS
- M USB TYPE-C PORT
- N TOURNAMENT SWITCH
- O TOURNAMENT MODE INDICATOR
- P DETACHABLE USB TYPE-C TO A CABLE
- Q PALM REST

With iCUE you can change the color of the RGB LED's while in tournament mode.

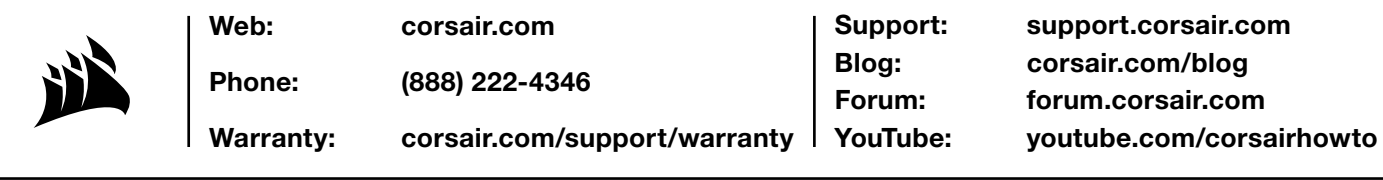

© 2022 CORSAIR MEMORY, Inc. 版权所有。实物可能与所示图片不同。 进口商:可赛尔 (深圳) 贸易有限公司 | 产地:中国 | 产品:键盘 © 2022 CORSAIR MEMORY, Inc. All rights reserved. 49-002452 AC

L,

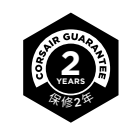